# **PENGEMBANGAN APLIKASI MONITORING PEMAKAIAN DAYA LISTRIK RUMAH**

# *DEVELOPMENT OF HOME ELECTRICITY MONITORING APPLICATION*

Kevin Simangunsong<sup>1</sup>, Rini Handayani S.T., M.T.<sup>2</sup>, Muhammad Ikhsan Sani S.T., M.T., <sup>33</sup> 1,2,3Program Studi D3 Teknologi Komputer, Universitas Telkom

<sup>1</sup>kevinsimangunsong@student.telkomuniversity.ac.id<sup>2</sup> rini.handayani@tass.telkomuniversity.ac.id <sup>3</sup>m.ikhsan.sani@tass.telkomuniversity.ac.id

**Abstrak : Aplikasi monitoring listrik merupakan sebuah proyek yang sengaja dibangun dengan tujuan agar para pengguna jasa energi listrik dapat dengan mudah memantau/memonitoring penggunaan listrik sehari-hari. Pada aplikasi ini user dapat memonitoring daya, arus, dan statistik penggunaan listrik dari alat-alat elektronik yang digunakan berdasarkan hitungan jam, hari, minggu, dan bulan. Dengan fungsi aplikasi ini user dapat memperhitungkan secara mudah biaya yang harus dikeluarkan saat pembayaran listrik dikarenakan pada aplikasi sudah terdapat hitungan data listrik yang digunakan. Dalam pembangunan aplikasi ini beberapa tools yang digunakan yaitu software App Inventor yang berfungsi sebagai software pembuat aplikasi, MySQL dan phpmyadmin yang berfungsi sebagai database, dan Sublimetext sebagai text editor.**

**Kata Kunci: App Inventor, MySQL, phpmyadmin, Sublimetext**

*Abstract : The electricity monitoring application is a project that was deliberately built with the aim that electrical energy service users can easily implement / monitor daily electricity usage. In this application users can monitor power, current, and electricity usage statistics from electronic devices used based on hours, days, weeks, and months. With this application function the user can calculate the easy costs that must be incurred*  when the electricity payment in the application has calculated the electricity data used. In the development of *this application, several tools are used, namely the App Inventor software which functions as an application maker software, MySQL and phpmyadmin which function as a database, and Sublimetext as a text editor.*

#### **1. Pendahuluan**

Saat ini kWh meter merupakan suatu alat ukur pemakaian energi listrik yang sudah banyak dipakai oleh masyarakat pengguna energi listrik karena banyak memiliki keunggulan dari alat ukur sebelumnya. Akan tetapi, pada kWh meter ini masih belum ada sistem monitoring secara langsung mengenai berapa banyak penggunaan energi listrik yang sudah dipakai di suatu tempat. Dikarenakan letak kWh meter yang sulit dibaca oleh mata (disebabkan letaknya cukup tinggi dari permukaan tanah). Oleh karena itu untuk mengatasi masalah tersebut, perlu dilakukan pengujian dengan mengembangkan sistem monitoring kWh meter agar pengguna jasa energi listrik dapat dengan mudah memantau pemakaian energy, waktu, dan statistik penggunaan listrik melalui aplikasi. Ini adalah salah satu project IoT tentang pembacaan penggunaan energi listrik. Dengan adanya sistem IoT yang diterapkan pada alat ukur ini, kita jadi bisa memanfaatkan data tersebut untuk diolah dan dipantau secara realtime dan jarak jauh dimanapun kita berada. Pada proyek akhir ini telah dirancang sebuah aplikasi yang dapat memonitoring pemakaian energi listrik di suatu tempat dengan menggunakan aplikasi berbasis android pada smartphone. Dengan hadirnya sistem ini maka diharapkan akan mempermudah pengguna jasa energi listrik dalam memantau penggunaan listrik di rumah.

#### **2. Tinjauan Pustaka**

Berikut ini adalah teori yang gunakan dalam penyusunan Proyek Akhir ini.

## **2.1 MIT App Inventor**

MIT App Inventor adalah pemrograman visual yang intuitif yang memungkinkan semua orang - bahkan anak-anak - untuk membangun aplikasi yang berfungsi penuh untuk smartphone dan tablet. Mereka yang baru mengenal MIT App Inventor dapat memiliki aplikasi pertama yang sederhana dan berjalan dalam waktu kurang dari 30 menit. Dan terlebih lagi, alat berbasis blok ini memfasilitasi pembuatan aplikasi yang kompleks dan berdampak tinggi dalam waktu yang jauh lebih singkat daripada lingkungan pemrograman tradisional. Proyek MIT App Inventor berupaya mendemokratisasikan pengembangan perangkat lunak dengan memberdayakan semua orang, terutama kaum muda, untuk beralih dari konsumsi teknologi ke penciptaan teknologi.[3]

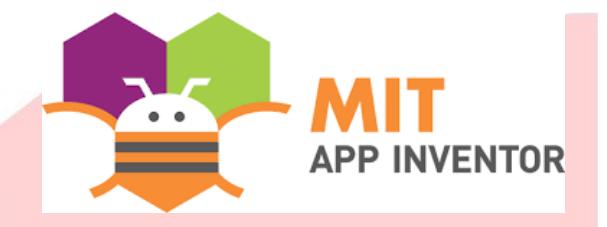

## *Gambar 2.1 Logo Mit App Inventor* **2.2 MySQL**

MySQL adalah Sistem Manajemen Basis Data Relasional (RDBMS) yang didistribusikan secara gratis. SQL adalah konsep dari pengoperasian basisdata, terutama untuk pemilihan atau seleksi dan pemasukan data, yang memungkinkan pengoperasian data dikerjakan dengan mudah secara otomatis. MySQL hanya cocok menggunakan aplikasi seperti aplikasi *blogging* berbasis *web (wordpress)*, CMS, dan sejenisnya.

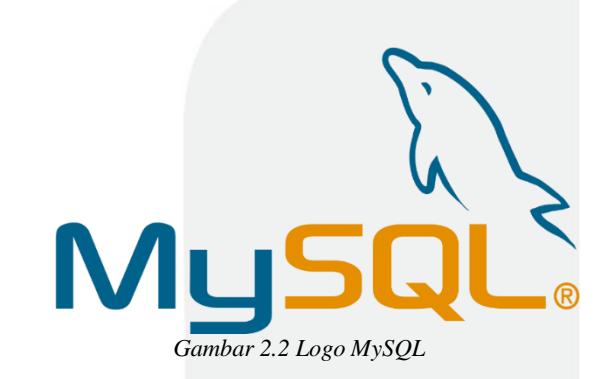

Keistimewaan MySQL :

- 1. MySQL dapat digunakan pada berbagai sistem operasi seperti Windows*,* Linux, FreeBSD, Mac Os X Server dan lain lain.
- 2. Perangkat lunak yang *open source* (gratis).
- 3. MySQL dapat digunakan oleh secara bersamaan tanpa mengalami masalah atau konflik.
- 4. MySQL dapat memproses banyak *query* dengan lebih cepat dan sederhana.
- 5. MySQL memiliki banyak tipe data, seperti *signed/unsigned integer, float, double, char, text, date, timestamp,* dan lain-lain.
- 6. MySQL memiliki keamanan seperti *password* yang terenkripsi.[4]

#### **2.4 PhpMyAdmin**

Phpmyadmin adalah aplikasi *open source* yang berfungsi untuk memudahkan manajemen MySQL. Dengan memakai PhpMyAdmin bisa untuk membuat *database,* membuat *table*, *insert data*, hapus data dan memperbaharui data dengan *GUI Software*. phpMyAdmin ini adalah *software* dasar dan cocok digunakan pemula yang ingin mempelajari *database* dalam *web server*

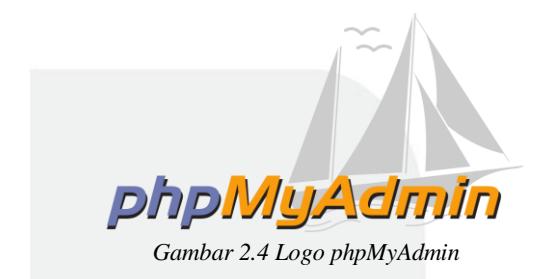

Hampir disemua *web server* juga mendukung penggunaan phpMyAdmin, selain itu dalam kondisi *offline* pun dapat mengoperasikannya. Cukup dengan *software* XAMPP dan dengan menuliskan *url* "localhost/phpmyadmin" maka sudah bisa mengelola *database* dengan menggunakan *software* phpMyAdmin. Selain pembuatan *database* dan tabel juga bisa melakukan aktivitas dasar seperti *insert data*, menghapus data, *edit value* pada tabel serta mengubah

data yang sudah ada sebelumnya. Selain itu kegiatan relasi data pada beberapa tabel juga dapat dilakukan.[5]

## **2.5 XAMPP**

Sublime Text adalah software text editor yang biasa di gunakan untuk membuka file sejenis source code.Sublime Text ini mendukung banyak Bahasa pemrograman seperti HTML, C, C++, C#, PHP, CSS dan yang lainya.

# **Sublime Text**

#### *Gambar 2.5 Logo Sublime Text*

Berikut ialah kelebihan dari Sublime Text*.*

#### *A. Multiple Selection*

Berfungsi untuk membuat perubahan pada *source code* secara bersamaan dalam beberapa baris kode yang berbeda.

#### *B. Distraction Free Mode*

Merubah tampilan menjadi *full screen*, dibutuhkan ketika *user* ingin fokus pada *project* yang sedang dikerjakan.

*C. Cross Platform*

Sublime text ini dapat digunakan di berbagai sistem operasi seperti Windows, Linux, OS X*,* dan yang lainnya.

### *D. Instant Project Switch*

Sublime text akan melakukan *capture* semua kerjaan pada *file project* yang yang dirubah dan belum tersimpan.[6]

# **3. Analisis dan Perancangan 3.1 Gambaran Sistem Saat Ini**

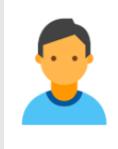

Pengguna masih melihat penggunaan listrik secara manual

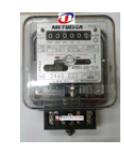

*Gambar 3.1 Gambaran Sistem Saat Ini*

Saat ini, pengguna jasa energi listrik masih harus memantau secara manual penggunaan energi listrik yang telah terpakai. Biasanya, kWh meter diletakkan diluar rumah dan berada di daerah yang susah dibaca oleh mata (dikarenakan letaknya cukup tinggi dari permukaan tanah). Maka dari itu, seseorang harus pergi keluar rumah dan melihat secara manual energi listrik yang terpakai.

### **3.2 Analisis dan Kebutuhan Sistem**

Berdasarkan sistem yang akan dibuat, maka membutuhkan beberapa alat dan *software*  pendukung berdasarkan fungsionalitas dan nonfungsionalitas, yaitu.

#### 3.2.1 Kebutuhan Fungsional

Laptop Sebagai hardware dalam pembuatan aplikasi

3.2.2 Kebutuhan Non Fungsional Pada bagian ini terdapat dua bagian yaitu *hardware* dan *software* adalah sebagai berikut.

- Laptop
- Mysql dan phpmyadmin
- Sublime Text

## **3.3 Perancangan Sistem**

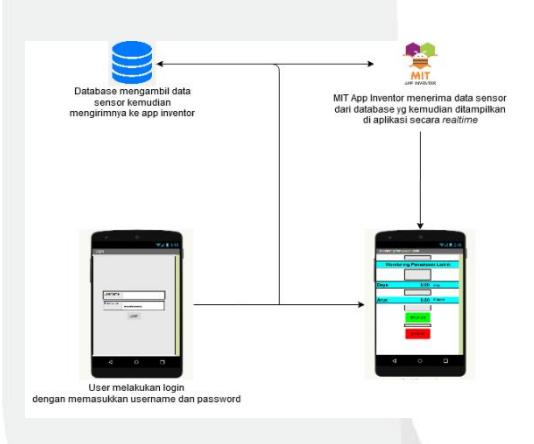

*Gambar 3.2 Perancangan Sistem*

Pada Gambar 3.2, sistem akan terus berjalan terusmenerus, selagi tidak mematikan arus yang tertera. Pertama sistem akan mulai dan kemudian mengambil data sensor CT yang berguna untuk mengukur berapa daya listrik yang keluar saat *stop* kontak digunakan. Kemudian sensor CT yang terhubung dengan node MCU akan mengirim data tersebut ke aplikasi hingga sistem *off*.

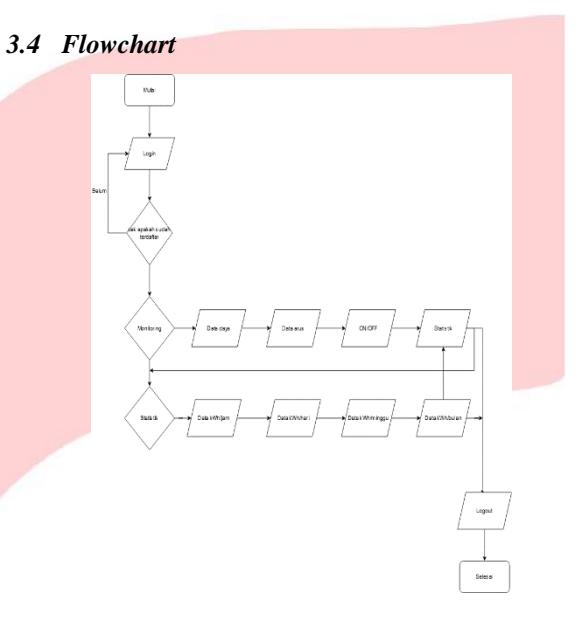

*Gambar 3.4 FlowChart*

## **4. IMPLEMENTASI DAN PENGUJIAN**

#### **4.1 Implementasi**

Implementasi adalah proses penggunaan atau penerapan program aplikasi yang telah dibuat atau diperbaiki pada proses perancangan. Tujuan implementasi adalah untuk mengkonfirmasi modul perancangan program pada pelaku sistem sehingga

#### **4.1.1 Tampilan Login Aplikasi**

Pada Gambar 4.1 dapat dilihat sebelum memasuki home screen, user harus login terlebih dahulu

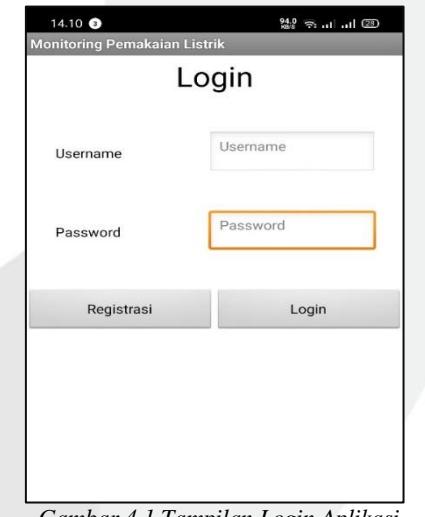

*Gambar 4.1 Tampilan Login Aplikasi*

#### **4.1.2 Tampilan Home Screen**

Pada Gambar 4.2 merupakan tampilan home screen dari aplikasi yang berisi fitur-fitur yang akan digunakan untuk melengkapi sistem monitoring listrik yang akan dibuat. Seperti tombol on/off untuk mengontrol alat yang terhubung dengan aplikasi dan di home screen ini juga user dapat di home screen ini melihat/memonitoring daya listrik dan arus yang terpakai. Dan ada tombol kembali untuk logout kemudian tombol statistik untuk menuju ke screen statistik.

| 14.00 @                                                                    |                  | 2.00 全.ul .ul 2D |
|----------------------------------------------------------------------------|------------------|------------------|
| <b>Monitoring Pemakaian Listrik</b><br><b>Monitoring Pemakaian Listrik</b> |                  |                  |
| <b>Daya</b>                                                                | 0                | <b>Watt</b>      |
| <b>Arus</b>                                                                | $\bf{0}$         | <b>Ampere</b>    |
|                                                                            | <b>NYALAKAN</b>  |                  |
|                                                                            | <b>MATIKAN</b>   |                  |
|                                                                            | <b>Statistik</b> |                  |
|                                                                            | Logout           |                  |

*Gambar 4.2 Tampilan Home Screen*

## **4.1.3 Tampilan Screen Statistik**

Tampilan menu statistik berisi fitur-fitur yang dapat memonitoring pemakaian listrik menurut jam, hari, minggu, dan bulan.

| 14.09         |                             | $\frac{98.0}{32.8}$ $\Rightarrow$ $\frac{1}{111}$ $\frac{1}{110}$ $\frac{1}{100}$ |
|---------------|-----------------------------|-----------------------------------------------------------------------------------|
| Screen3       | <b>Statistik Penggunaan</b> |                                                                                   |
|               |                             |                                                                                   |
| Jam           | 0                           | kWh/jam                                                                           |
|               |                             |                                                                                   |
| Hari          | 0                           | kWh/hari                                                                          |
|               |                             |                                                                                   |
| <b>Minggu</b> | 0                           | kWh/minggu                                                                        |
|               |                             |                                                                                   |
| <b>Bulan</b>  | $\mathbf{0}$                | kWh/bulan                                                                         |
|               |                             |                                                                                   |
|               | Kembali                     |                                                                                   |
|               |                             |                                                                                   |
|               |                             |                                                                                   |
|               |                             |                                                                                   |

*Gambar 4.3 Tampilan Screen Statistik*

## **4.2 Pengujian**

Pada proses ini, akan dilakukan pengujian terhadap seluruh fungsi atau fitur dari aplikasi.

#### **4.2.1 Pengujian Menu Login**

Berikut adalah pengujian untuk fungsi menu login, yaitu sebagai berikut :

## **4.2.1.1 Tujuan Pengujian**

Tujuan dari pengujian *Menu Login* ini adalah untuk mengetahui *User* yang ingin mengakses kedalam aplikasi yang nantinya akan masuk kedalam *Menu*  utama pada aplikasi*.*

#### **4.2.1.2 Cara Pengujian**

Pada pengujian *Menu Login* ini dilakukan dengan cara sebagai berikut :

- Pada *page login*, hanya mengisi *username* nya saja lalu klik tombol *login.*
- Sistem akan menolak dan mengirim pesan '*Username* atau *password* tidak terdaftar. Silahkan REGISTRASI'.

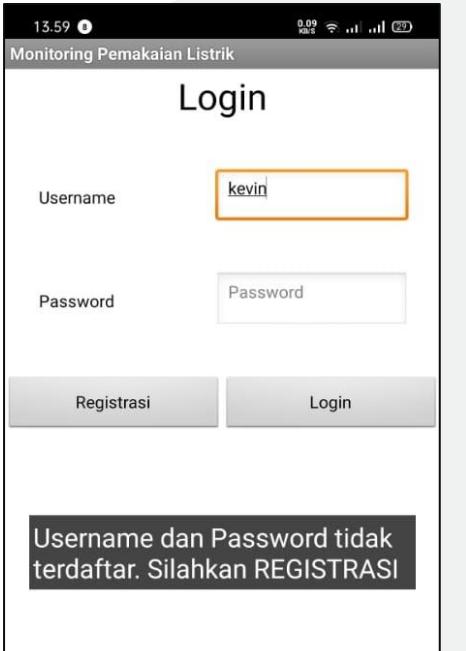

*Gambar 4.4 Pengujian Menu Login*

 Pada *page* registrasi jika diinputkan hanya *username* dan kolom masukkan password kosong sistem akan menolak dan mengirim pesan 'Masukkan Password'.

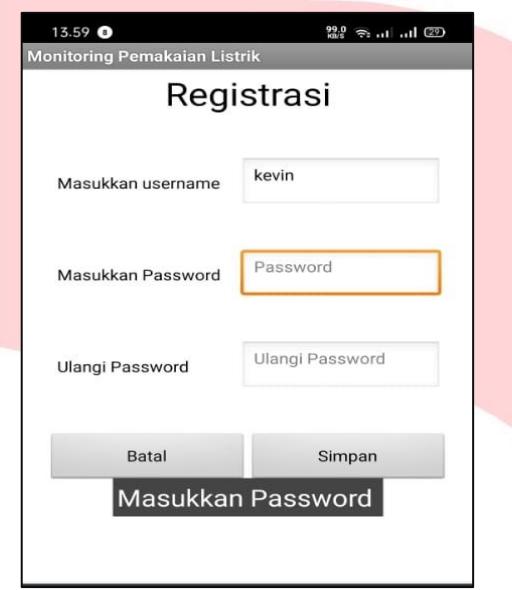

*Gambar 4.5 Pengujian Menu Login*

Pada page registrasi jika diinputkan username, masukkan password, dan kolom ulangi password kosong sistem akan menolak dan mengirim pesan 'Masukkan ulangi Password'.

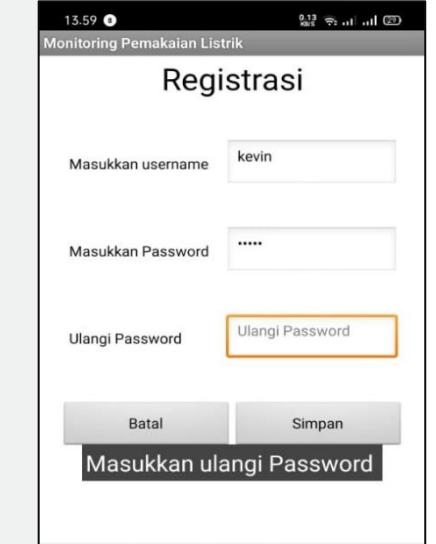

*Gambar 4.6 Pengujian Menu Login*

Pada page registrasi jika diinputkan username, masukkan password, dan di kolom ulangi password diinputkan password yang berbeda sistem akan menolak dan mengirim pesan 'Password tidak sama'.

Pada page registrasi jika diinputkan username, masukkan password, dan di kolom ulangi password diinputkan password yang benar/sama lalu klik tombol simpan.

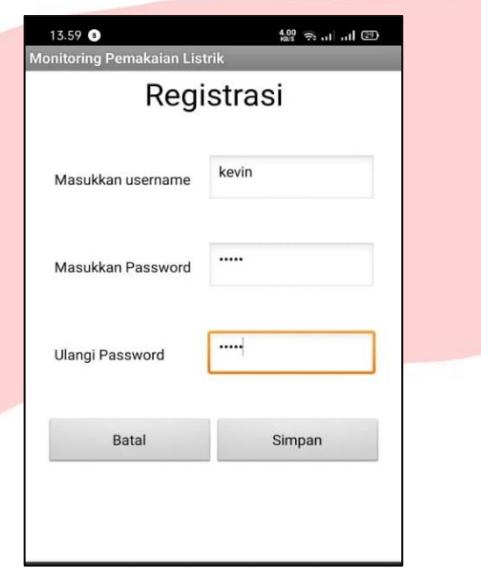

*Gambar 4.7 Pengujian Menu Login*

Sistem akan menerima username dan password yang telah didaftarkan lalu akan masuk ke menu home screen dan menampilkan pesan 'Registrasi berhasil. Silahkan login'.

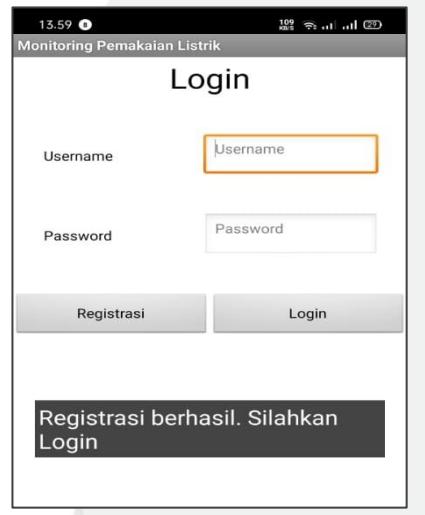

*Gambar 4.8 Pengujian Menu Login*

Kesimpulan :

Sistem dapat menampilkan notifikasi error ketika username dan password yang diinputkan salah dan juga bisa menampilkan halaman utama dari aplikasi ketika username dan password yang diinputkan benar.

## **4.2.2 Pengujian** *Menu Home Screen*

Pengujian ini dilakukan untuk mengetahui apakah fitur-fitur yang ada pada home screen bekerja dengan baik atau tidak. Pengujian dilakukan dengan cara sebagai berikut :

## **4.2.2.1 Tujuan Pengujian**

Tujuan dari pengujian ini adalah untuk memastikan apakah fitur-fitur yang ada pada menu home screen seperti menu monitoring daya dan arus, tombol on/off, tombol statistik dan tombol logout berfungsi dengan baik

## **4.2.2.2 Cara Pengujian**

Pada pengujian menu Home Screen ini dilakukan dengan cara sebagai berikut :

 Pada Gambar 4.9 dapat dilihat tampilan awal dari menu home screen. Pada keadaan ini alat dalam keadaan mati sehingga tidak ada data listrik yang terukur.

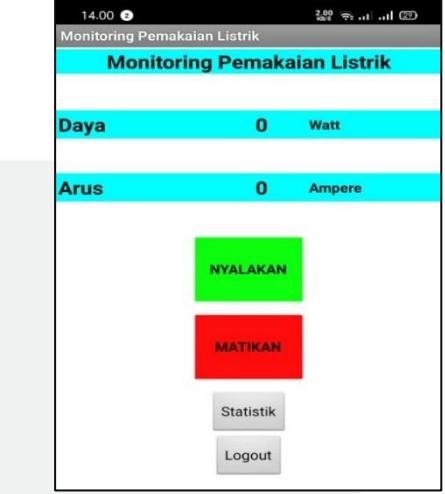

*Gambar 4.9 Pengujian Menu Home Screen*

 Jika diklik tombol NYALAKAN maka alat akan nyala dan data listrik dari sebuah alat listrik akan terukur.

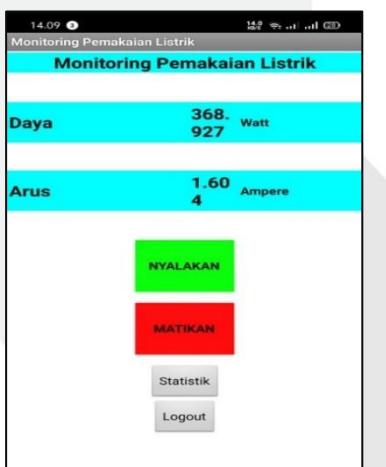

 Gambar dibawah merupakan delay ketika menekan tombol nyalakan hingga data terkirim ke aplikasi

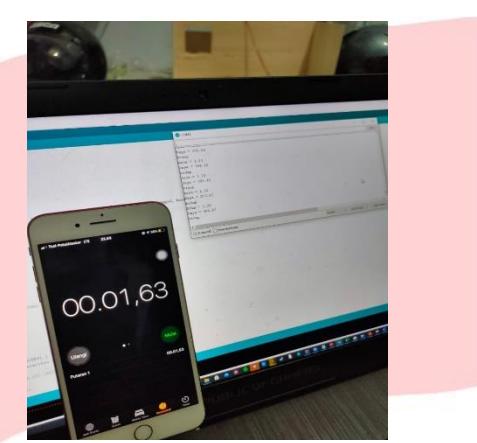

*Gambar 4.11 Pengujian Menu Home Screen*

 Jika tombol logout diklik maka akan kembali ke menu login.

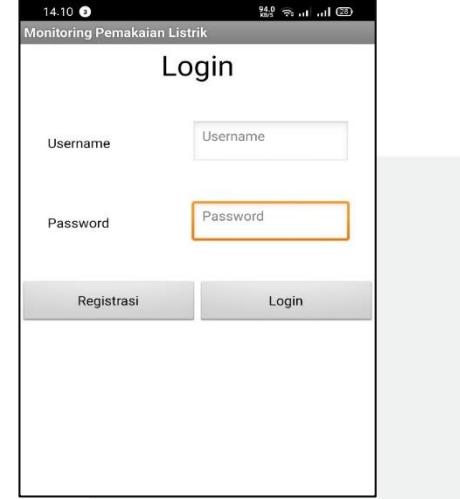

*Gambar 4.12 Pengujian Menu Home Screen*

#### Kesimpulan :

Aplikasi dapat menampilkan secara lengkap data daya dan arus listrik yang telah tersimpan di database, dan fungsi dari tombol on/off, tombol statistik, dan tombol logout telah berfungsi dengan baik*.*

## **4.2.3 Pengujian Menu Statistik**

Pengujian ini dilakukan untuk mengetahui apakah fitur-fitur yang ada pada home screen bekerja dengan baik atau tidak. Pengujian dilakukan dengan cara sebagai berikut.

## **4.2.3.1 Tujuan Pengujian**

Tujuan dari pengujian ini adalah untuk memastikan apakah fitur-fitur yang ada pada menu statistik seperti monitoring daya yang terpakai dalam hitungan jam, hari, minggu, bulan, dan tombol kembali dapat berfungsi dengan baik.

*Gambar 4.10 Pengujian Menu Home Screen*

## **4.2.3.2 Cara Pengujian**

Pada pengujian menu statistik ini dilakukan dengan cara sebagai berikut :

 Jika diklik tombol statistik saat alat dalam keadaan nyala.

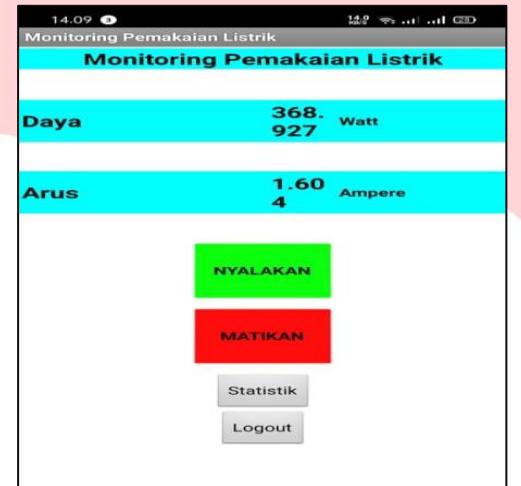

*Gambar 4.13 Pengujian Menu Statistik*

 Maka data listrik juga akan ikut tampil pada menu statistik.

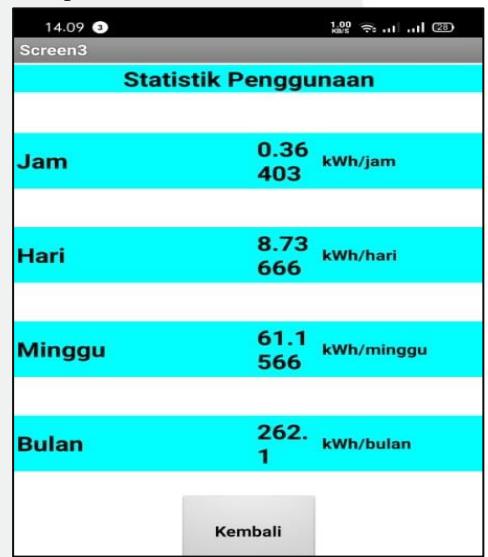

*Gambar 4.14 Pengujian Menu Statistik*

 Maka data listrik juga tidak akan tampil pada menu statistik.

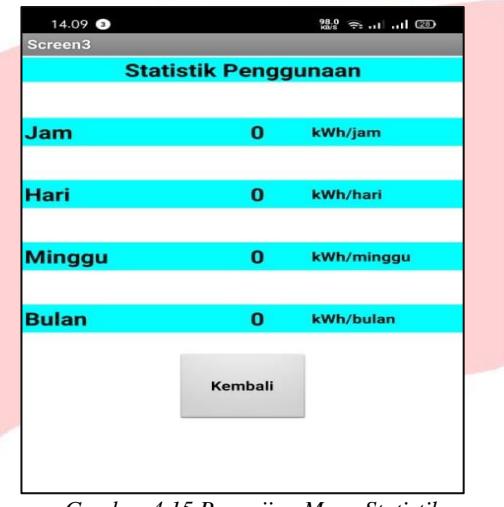

*Gambar 4.15 Pengujian Menu Statistik*

• Jika tombol kembali diklik pada menu statistic

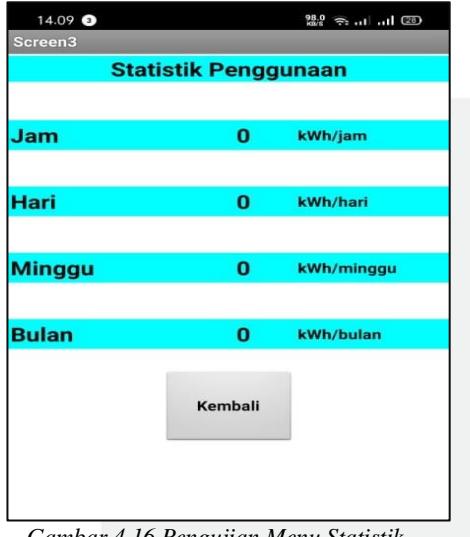

*Gambar 4.16 Pengujian Menu Statistik*

• Maka akan kembali ke menu home screen

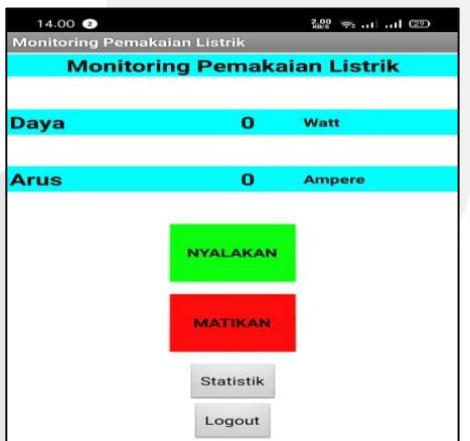

*Gambar 4.17 Pengujian Menu Statistik*

Kesimpulan :

Aplikasi dapat menampilkan secara lengkap data daya listrik yang terpakai dalam hitungan jam, hari, minggu, dan bulan yang telah disimpan di database dan fungsi dari tombol kembali pada menu statistik juga berfungsi dengan baik.

## **5. KESIMPULAN DAN SARAN**

## **5.1 Kesimpulan**

Berdasarkan pengujian yang telah dilakukan, dapat ditarik kesimpulan sebagai berikut :

- 1. Antara alat dengan aplikasi monitoring sudah dapat memonitoring penggunaan listrik secara realtime.
- 2. Aplikasi monitoring yang dibuat sudah dapat menampilkan parameter dan statistik penggunaan daya listrik.
- 3. Kontrol jarak jauh alat sudah dapat dilakukan melalui aplikasi monitoring dengan syarat harus terkoneksi dengan internet.

## 5**.2 Saran**

Untuk pengembangan proyek ini kedepannya disarankan beberapa hal agar proyek memiliki fitur lain sebagai berikut :

- 1. Disarankan kedepannya dalam pembuatan aplikasi menggunakan android studio untuk mendapatkan tampilan aplikasi yang lebih baik lagi.
- 2. Disarankan pada aplikasi untuk menambahkan ganti password pada halaman login demi keamanan yang lebih baik lagi.
- 3. Disarankan untuk menggunakan jaringan global agar aplikasi dapat mengontrol alat dari jarak jauh.

## **REFERENSI**

[1] Z. Rukiansyah, "Bab 1 pendahuluan," *Sist. Monit. List. RUMAH Berbas. INTERNET THINGS*, no. Dm, pp. 3–13, 2017.

- [2] R. Akbar, "Rancang Bangun Alat Monitoring Tegangan , Arus , Daya , kWh , Serta Estimasi Biaya Pemakaian," pp. 1–25, 2018.
- [3] M. A. Inventor, "With MIT App Inventor, anyone can build apps with global impact," 2012.
- [3] K. Wahana, "Membangun Sistem Informasi Java dengan NetBeans dan MySQL," *Andi Ofset*, 2015.
- [4] A. Sofwan, "Belajar Mysql dengan Phpmyadmin Pendahuluan," pp. 1–29, 2011.
- [5] Faridi Miftah, "Fitur Dahsyat Sublime Text 3".(LUG STIKOM) 2015